# **ACCESS 2010**

Introducción al diseño de base de datos con ACCESS

# ¿Que es una base de datos?

- Una **base de datos** es una colección de información organizada de forma que un programa o manejador de base de datos pueda seleccionar rápidamente los fragmentos de datos que necesite.
- Una base de datos es un sistema de archivos electrónico.
- Las bases de datos tradicionales se organizan por campos, registros y archivos.
- Un **campo** es una pieza única de información; un **registro** es un sistema completo de campos; y un **archivo** es una colección de registros.

## ¿Que es Access?

- Es un programa, utilizado en los sistemas operativos [Microsoft Windows](http://es.wikipedia.org/wiki/Microsoft_Windows), para la gestión de [bases de datos](http://es.wikipedia.org/wiki/Base_de_datos).
- Creado y modificado por Microsoft.
- Orientado a ser usado en entornos personal o en pequeñas organizaciones.
- Es una herramienta gráfica sencilla.
- Permite manipular los datos en forma de tablas (formadas por filas y columnas), crear relaciones entre tablas, consultas, formularios para introducir datos e informes para presentar la información

## Crear base de datos de un "Template"

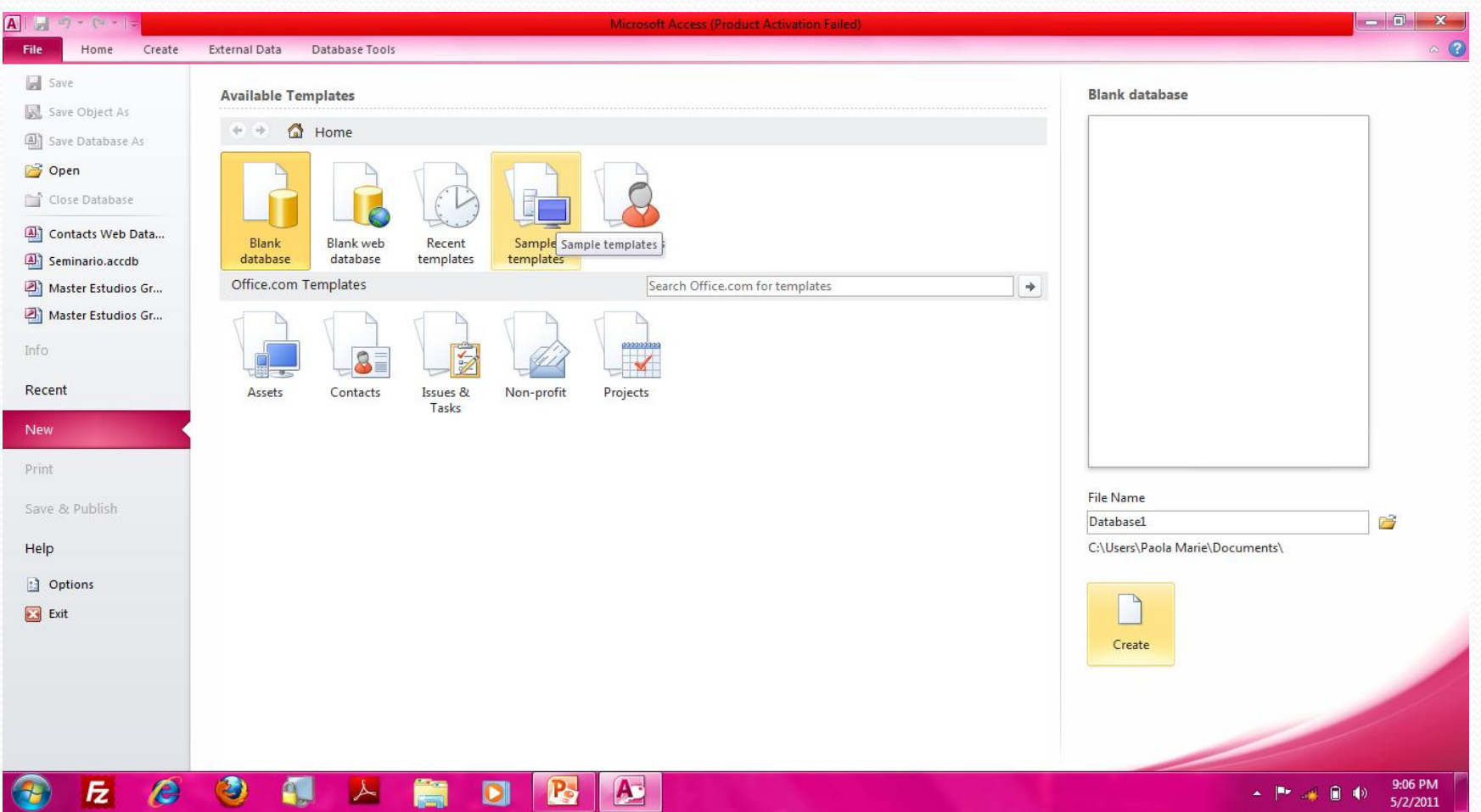

#### Buscar en Office.com por otros "templates"

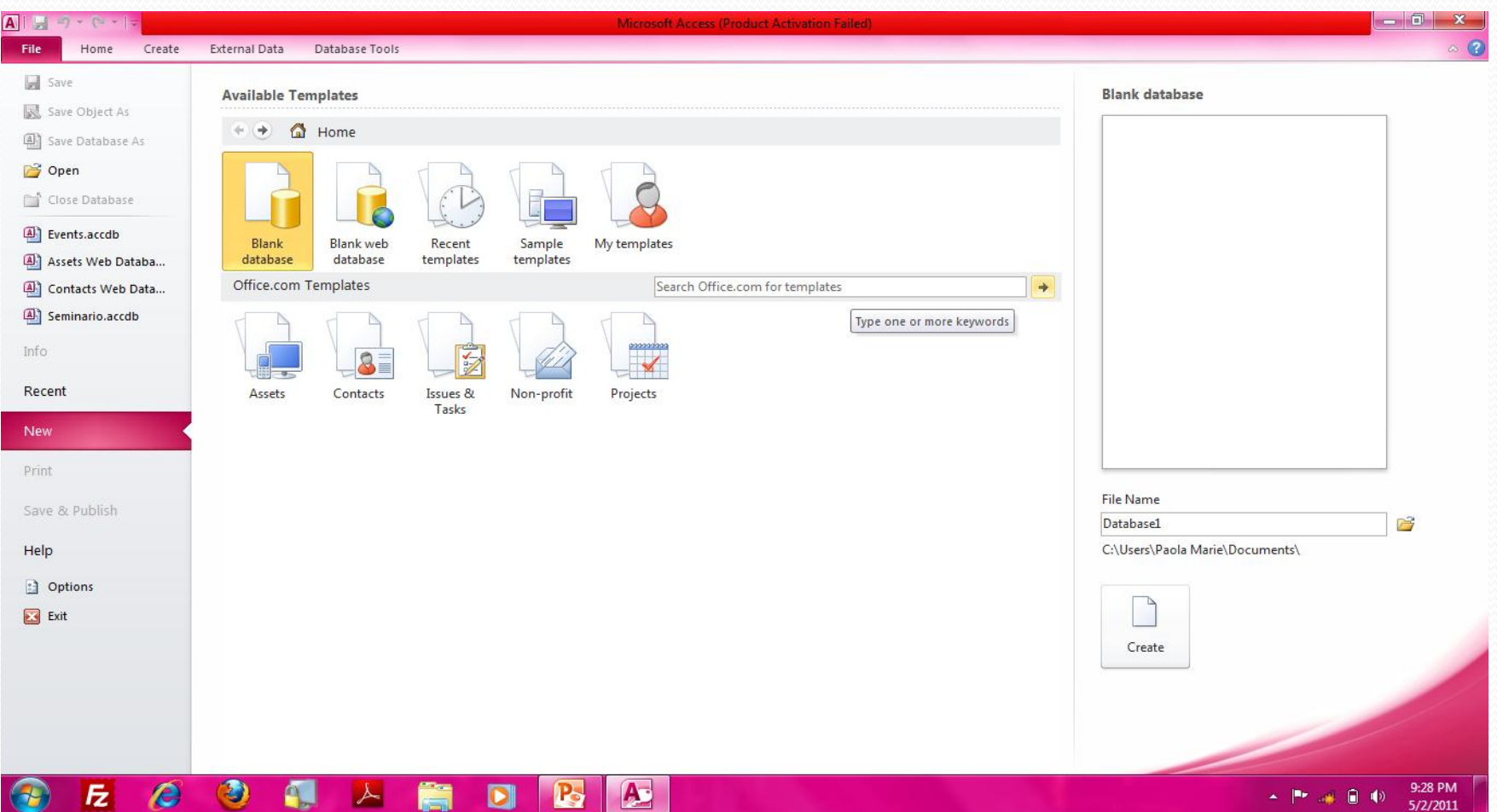

## Seleccione el "template" y presione "Create"

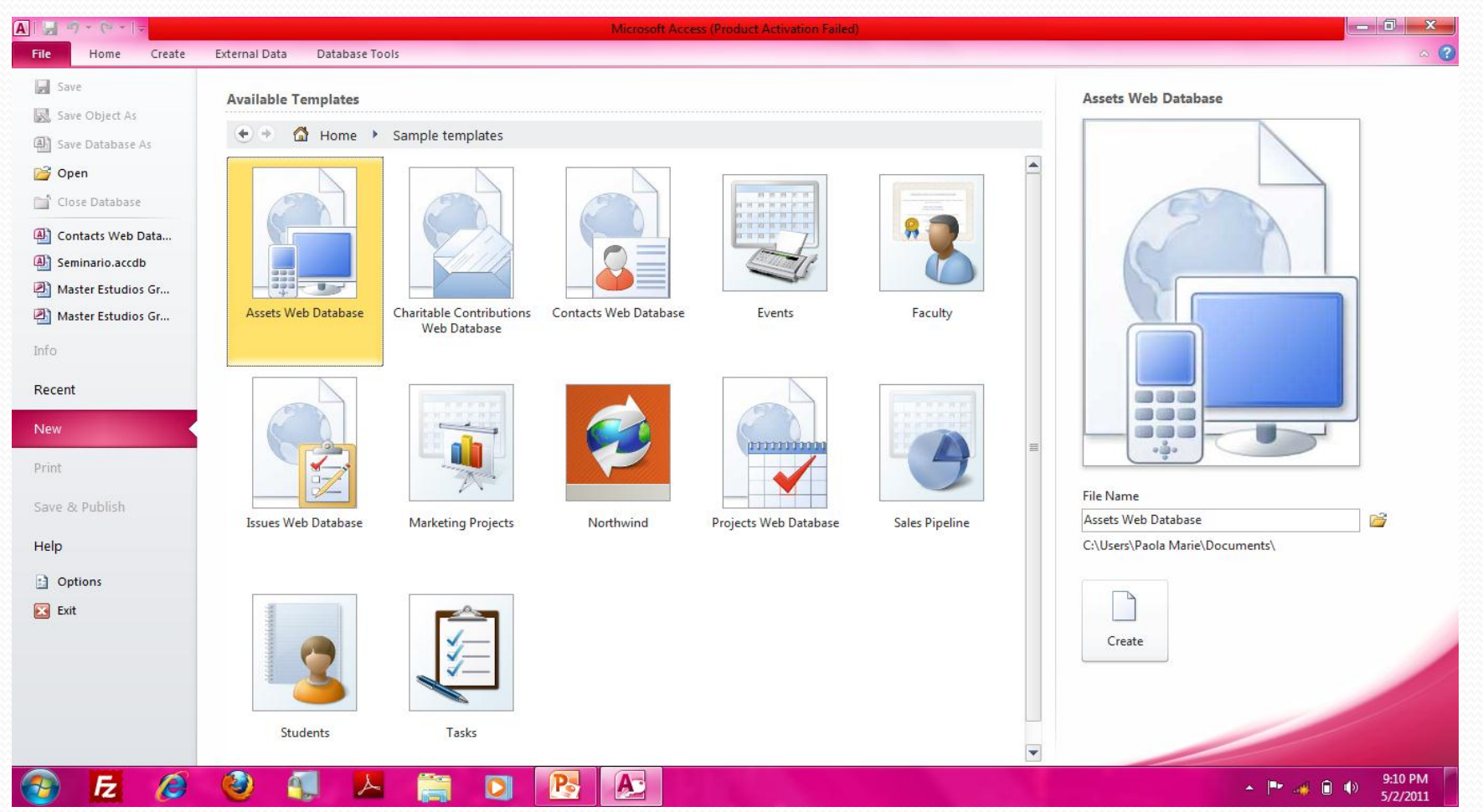

#### Aplicación prepara el "template"

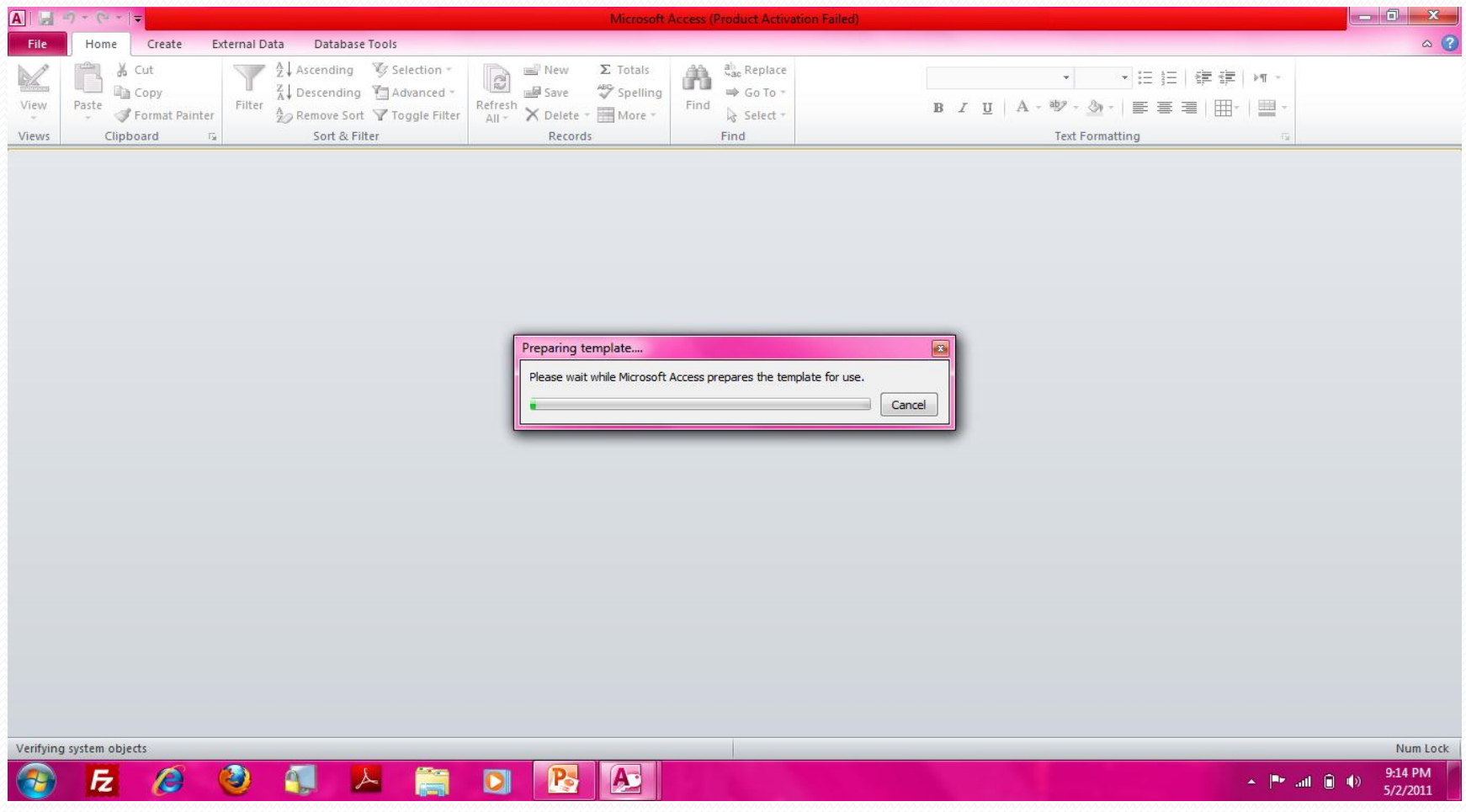

## Comience a trabajar con la base de datos

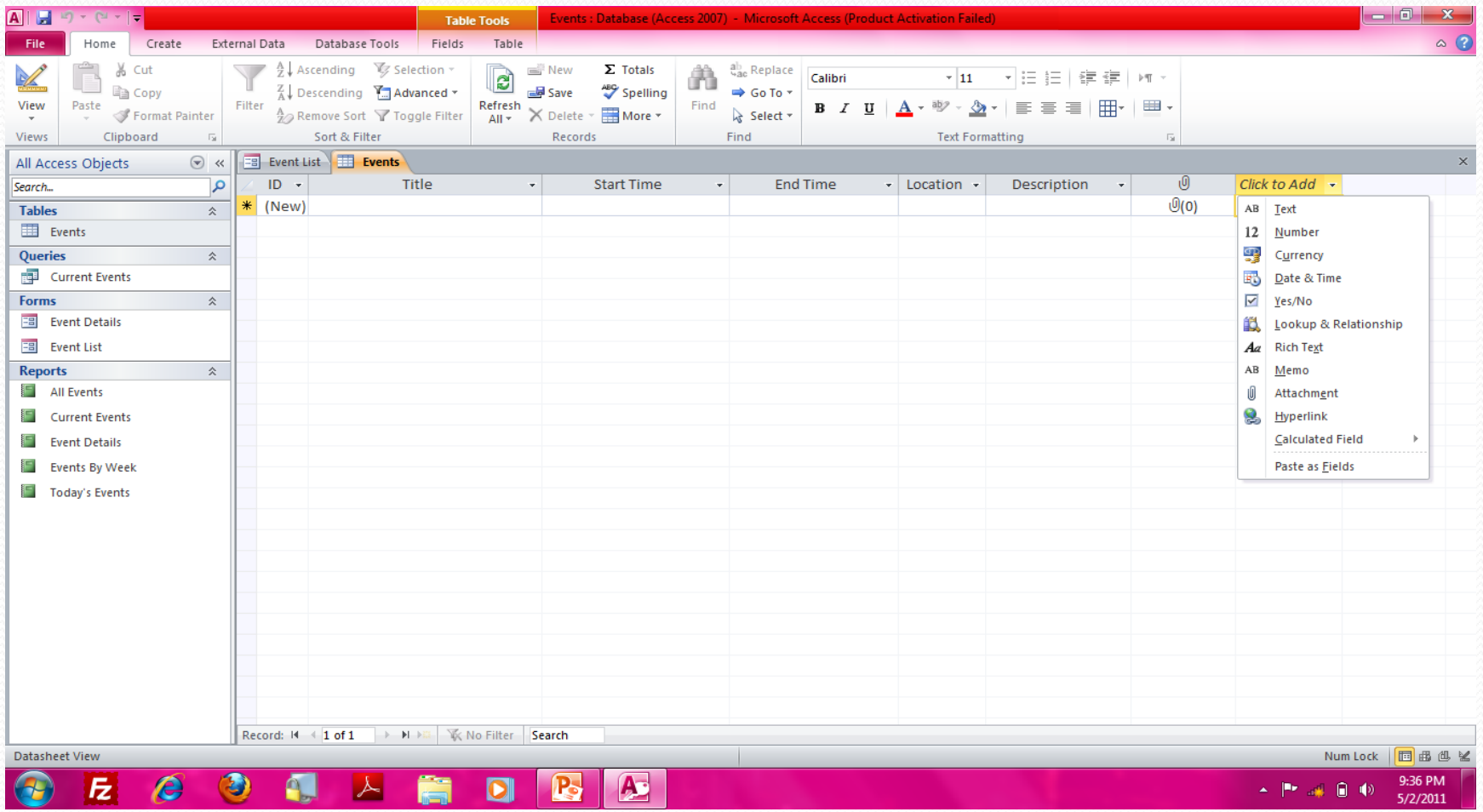

## Presione "Recent" para trabajar con base de datos ya creada

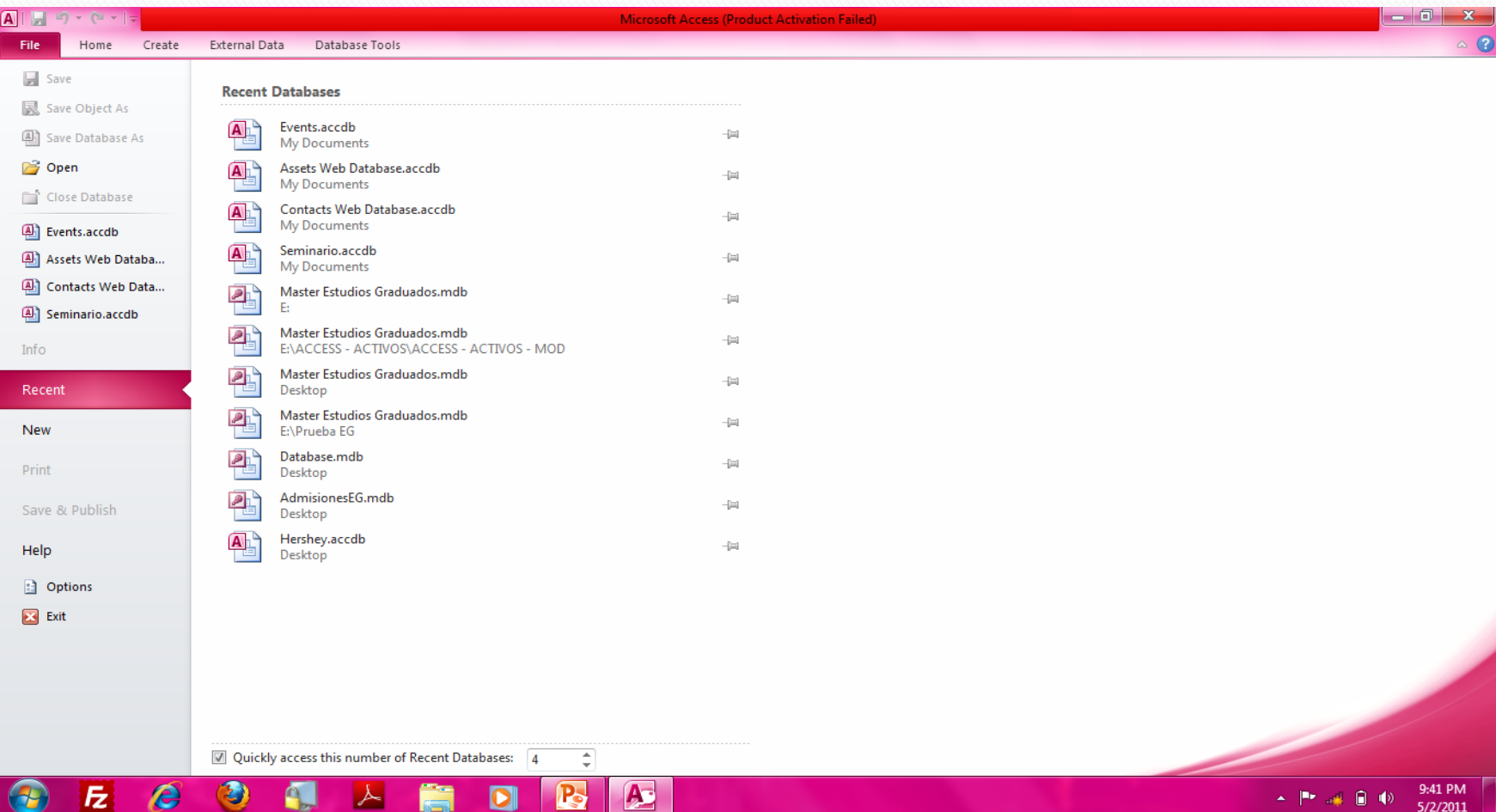

# Presione "Open" para trabajar con base de datos ya creada

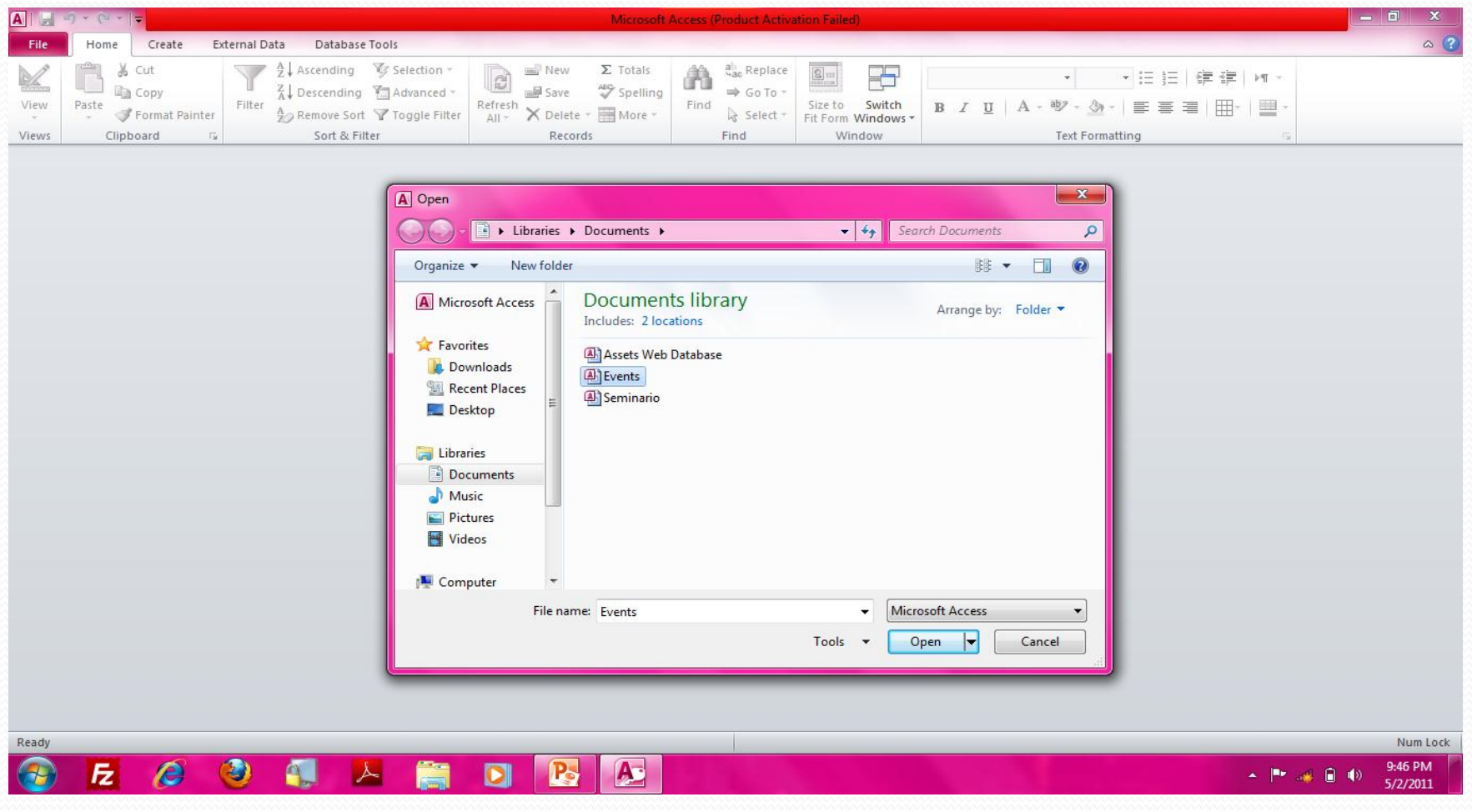

## Cambiar campos en una tabla o

#### añadir campos

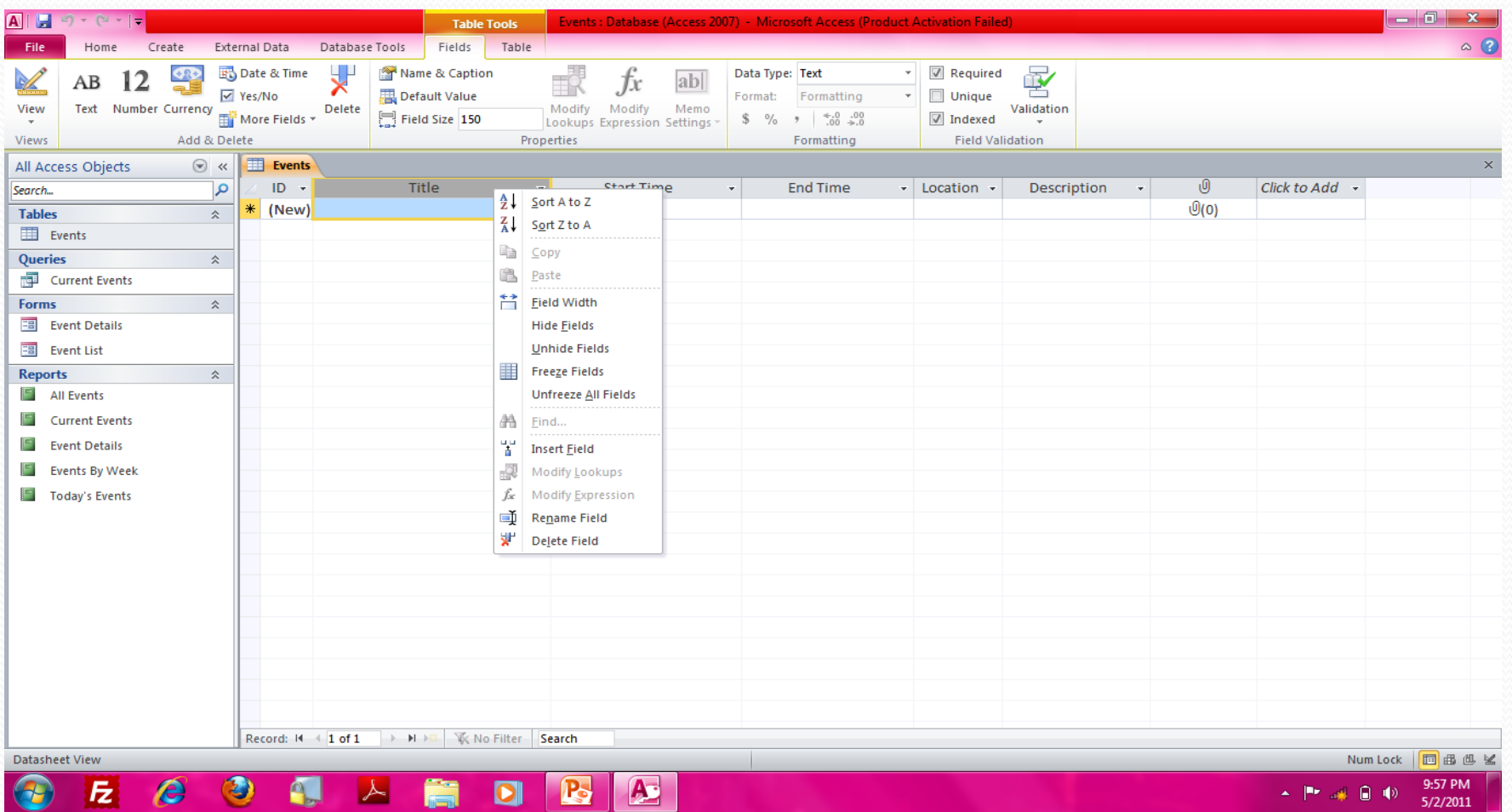

#### Trabajar tabla en "design view"

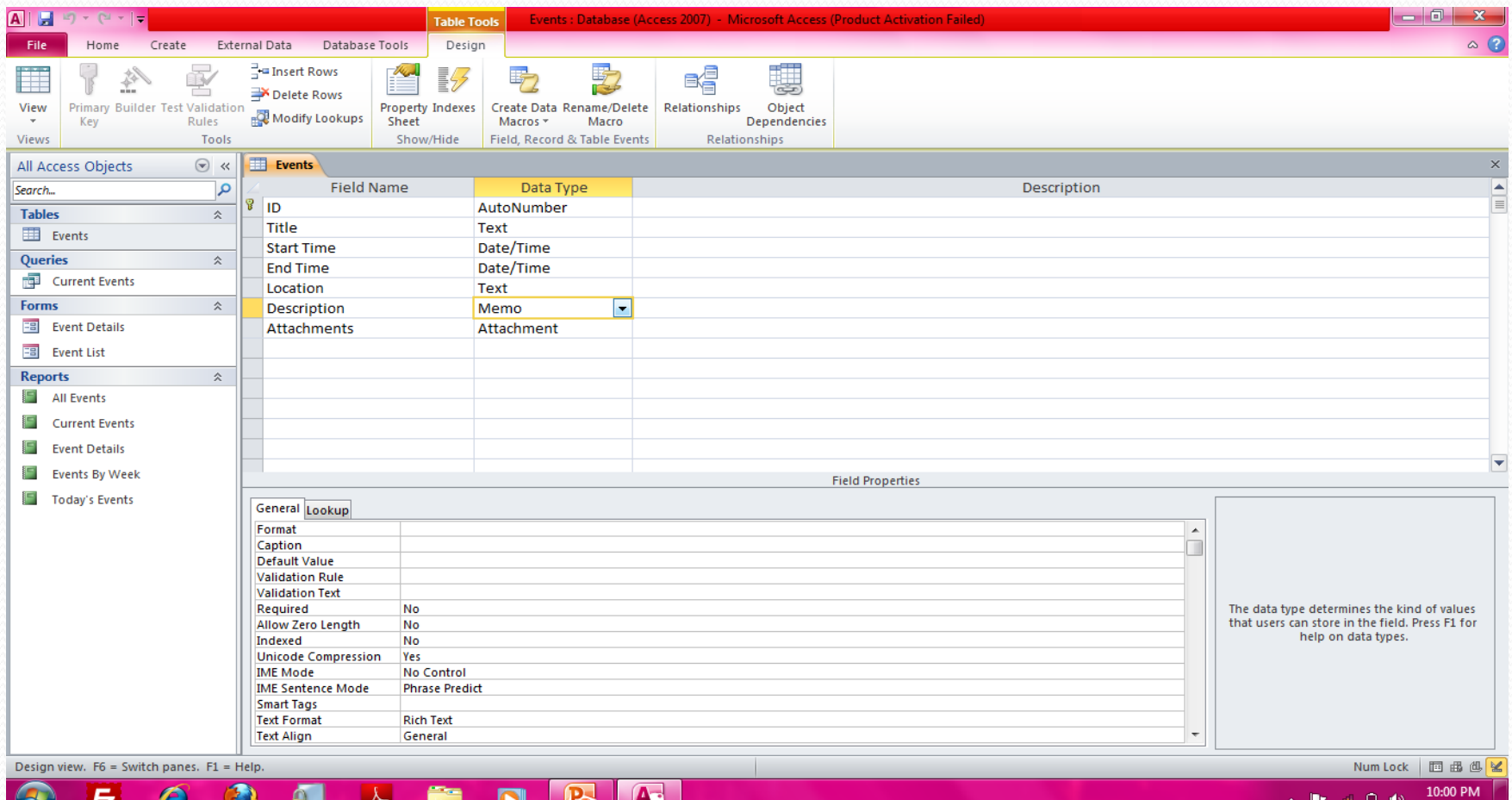

#### Borrar campo de una tabla

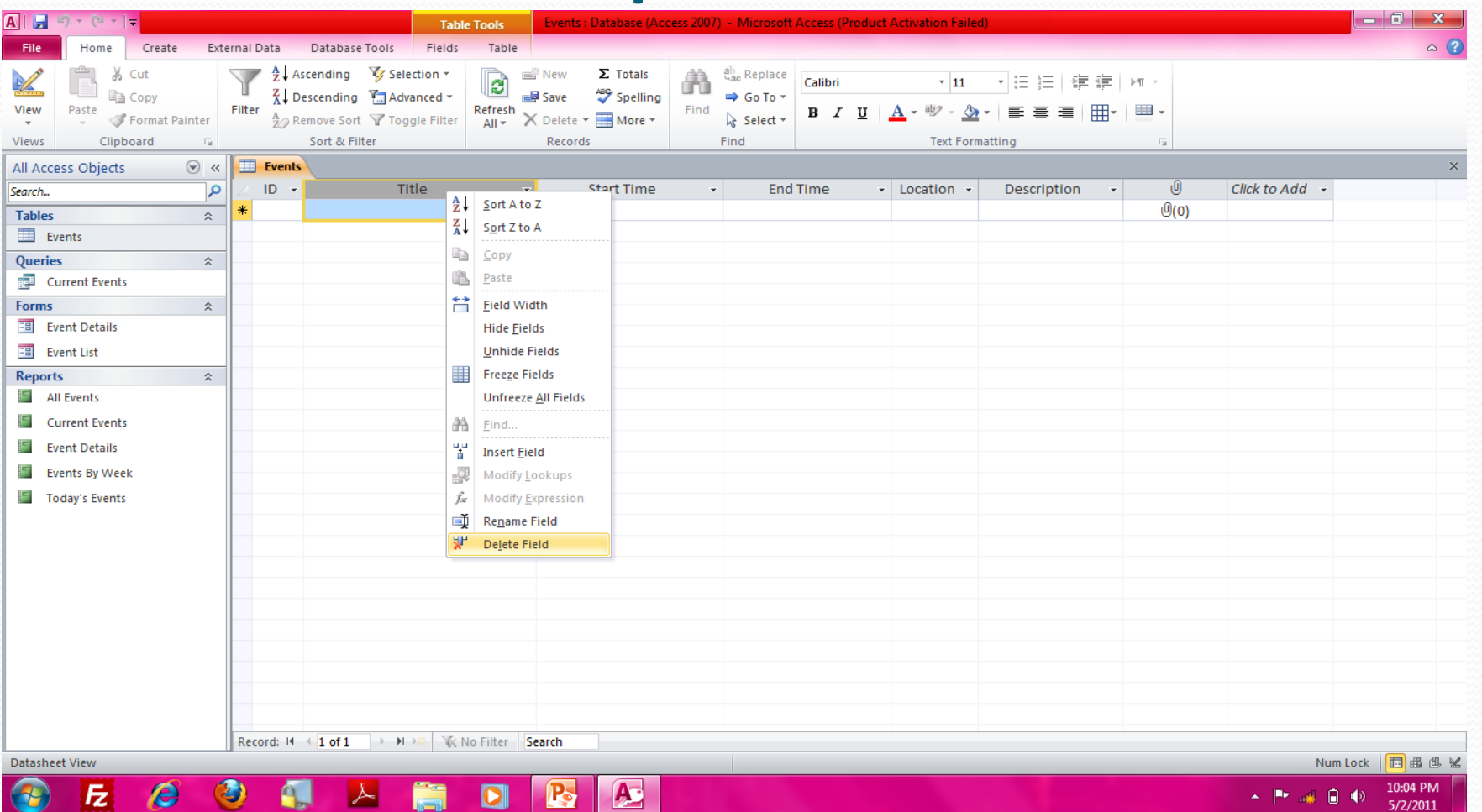

#### Añadir campos a tabla

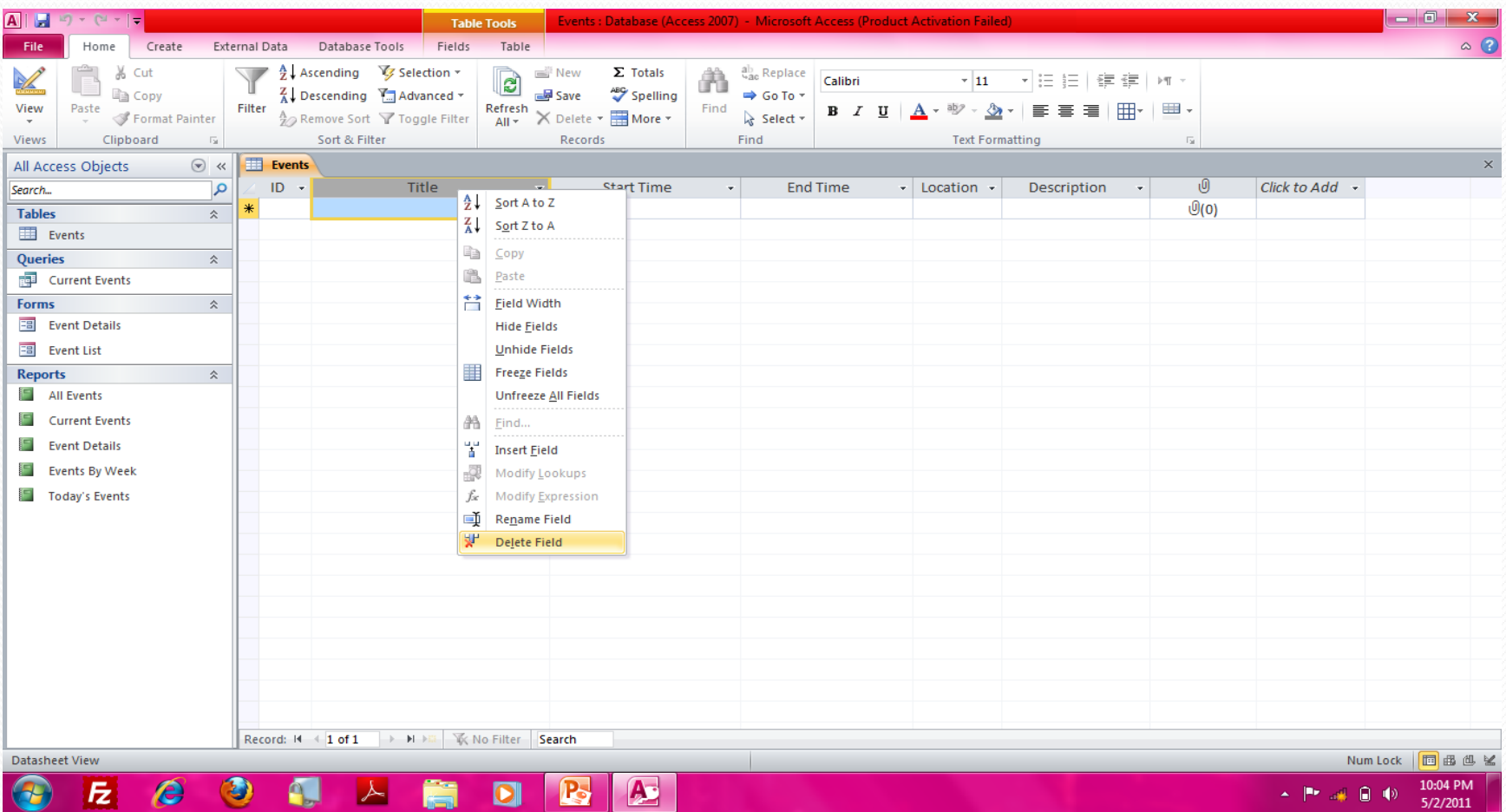

#### Añadir datos a la tabla

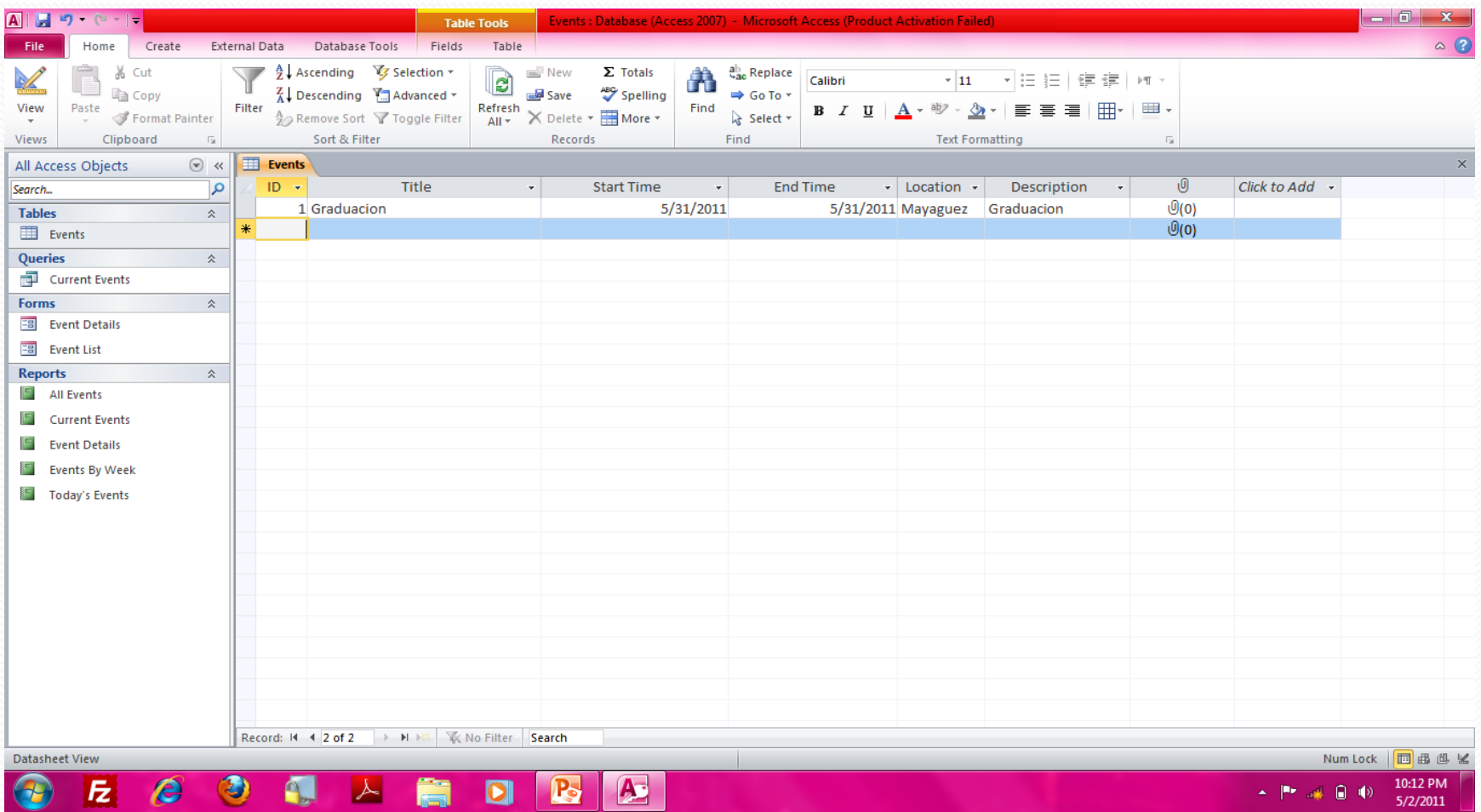

## Seleccione "External Data" para importar información

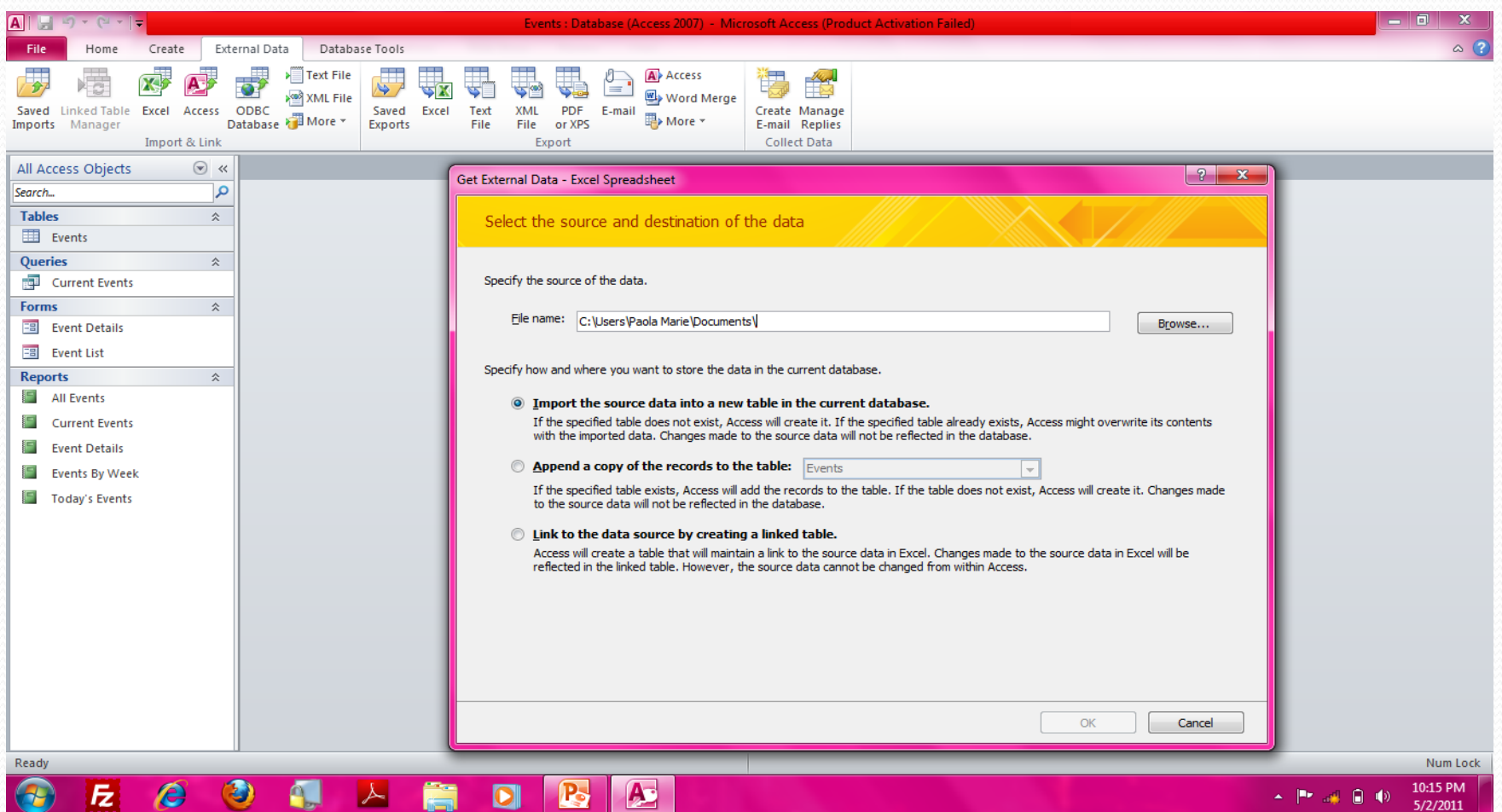

## ¿Dudas?

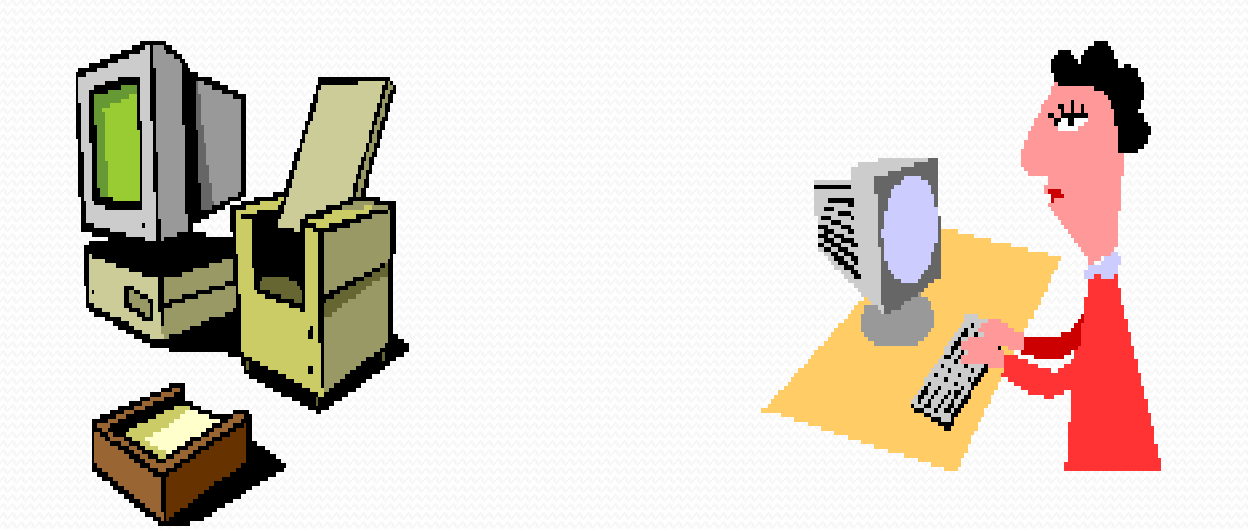

# **ACCESS 2010**

Introducción al diseño de base de datos con ACCESS